# **Notice for 1st Semester Students**

# **How to Download Admit Card**

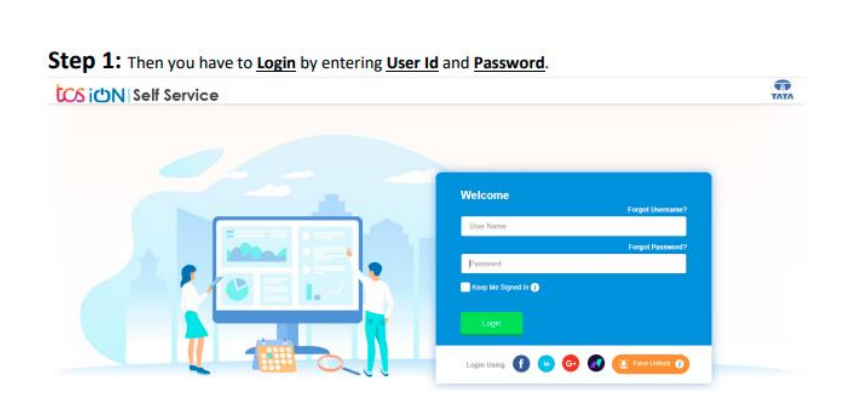

Self Service Portal:<https://www.tcsion.com/SelfServices/>

User: **RegistrationNo@knu.ac.in**

Go to Self Service : https://www.tcsion.com/SelfServices/

Password: **Self Service Password**

and Click on **Login**.

#### **Step 2:**

Go to Digital Campus > Report card

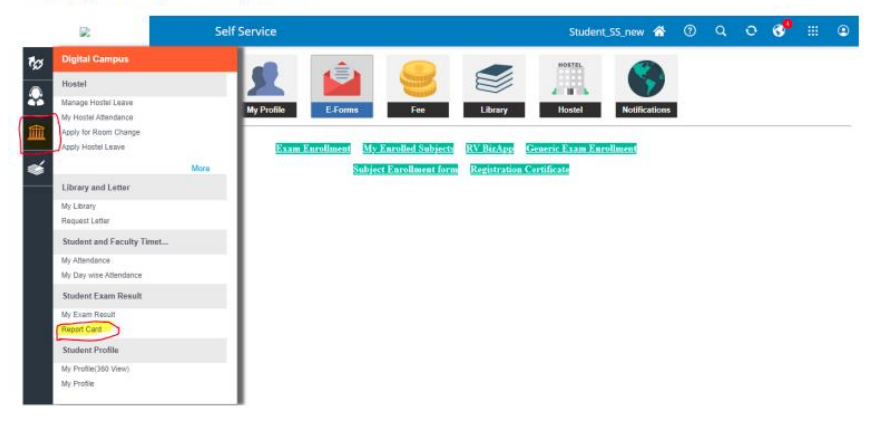

### **Step 3:**

Select Exam Session: **Nov – Dec 2022**

Document Name: **Hall Ticket**

Click on **Search**.

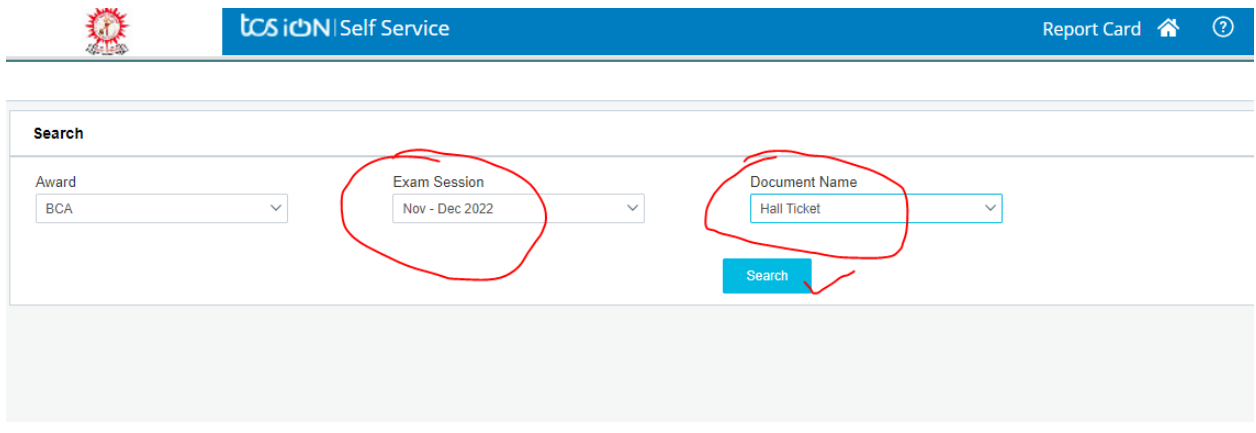

## **Step 4:**

Click on **Action button** to download your Admit Card.

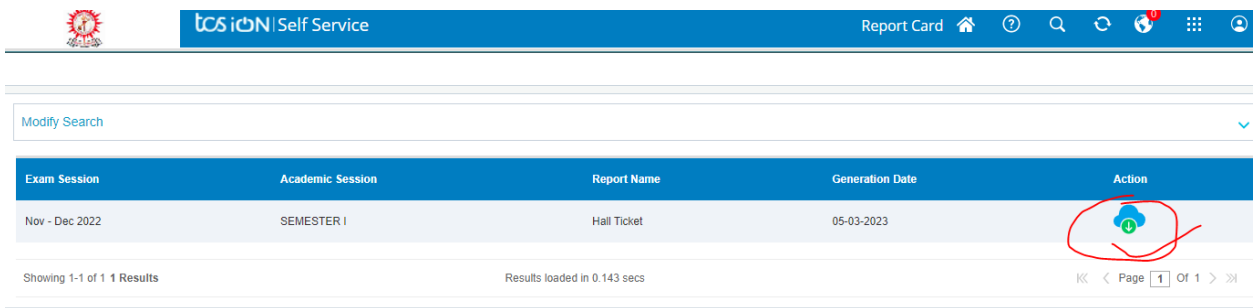